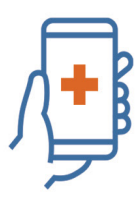

## **HEALTH SCREENING APP**

## **How to Use the Health Screening App (At-Home)**

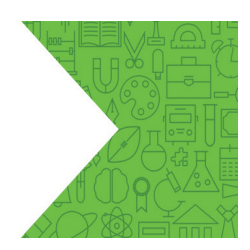

The Health Screening App can be accessed by:

- 1. Visiting https://tdsb.service-now.com/tswp (web based); or Visiting https://tdsb.service-now.com/tswp (web based); or
- 2. Downloading the app on to your phone or tablet:
- 2. Downloading the app on to your phone or tablet:<br>• Visit the <u>Google Play Store</u> (Android devices) or <u>Apple App Store</u> (iPhones or iPads)
	- Download the Now Mobile app
	- Locate the Now Mobile app on your device and click the icon to launch it
- Locate the Now Mobile app on your device and click<br>• Type tdsb in the top field and click Save and Login<br>• Log in with your TDSB email address and password
	- Log in with your TDSB email address and password

Login with student or staff account and password

- If you don't know your student account information, please contact IT Services Support via Student Password / Device Help
- If you don't know your staff account information, please [Chat with an Agent](https://tdsb.service-now.com/sp?id=live_chat_2)

## Please note:

- Parents/guardians are to use their child's TDSB account information to login to the Health Screening App.
- If you don't know your child's student account information or cannot access it, please feel free to use the [Health Screening Paper Pass.](https://tdsb.on.ca/Portals/0/docs/TDSB%20Student%20Health%20Pass(1).pdf)

## Click on **Health Self-Assessment**. Fill out the form and answer the various health questions

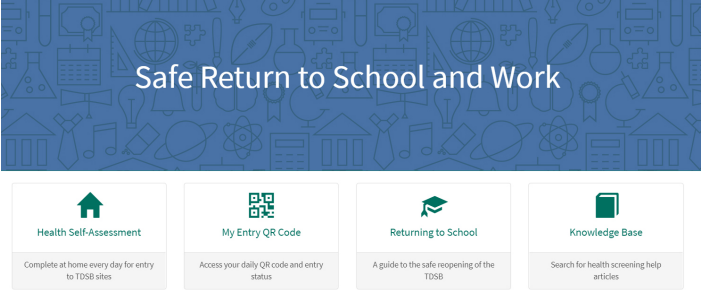

Based on your answers, you will receive an entry granted or entry denied message:

- If you receive an entry granted message, you will be provided with a QR code that will be scanned upon entry at any school or administration site. If you don't have access to the QR code (i.e. no access to a handheld device such as a smartphone), a staff member on-site will be able to look up your access code using your first and last name.
- If you are denied entry, you will receive a message that states you are not cleared to enter a TDSB site; that you must notify your supervisor or principal immediately; and that you must stay home from school or work, contact Telehealth or a medical professional for guidance.

An active health screening must be done each day prior to leaving home – using the health screening app (electronic) or the health screening paper pass. Your health screening information will be verified prior to entering a school or administration site by a staff member.

Please note that all absences fromschool or work **must be reported to your principal or supervisor,** according to the regular attendance procedures.

Toronto **District** School **Board** 

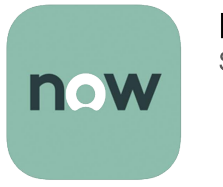

Now Mobile **ServiceNow**